- 1. Proszę zaznaczyć pliki przeznaczone do spakowania (zip)
- 2. Proszę nacisnąć prawy klawisz myszy i wybrać opcję przedstawioną na rysunku

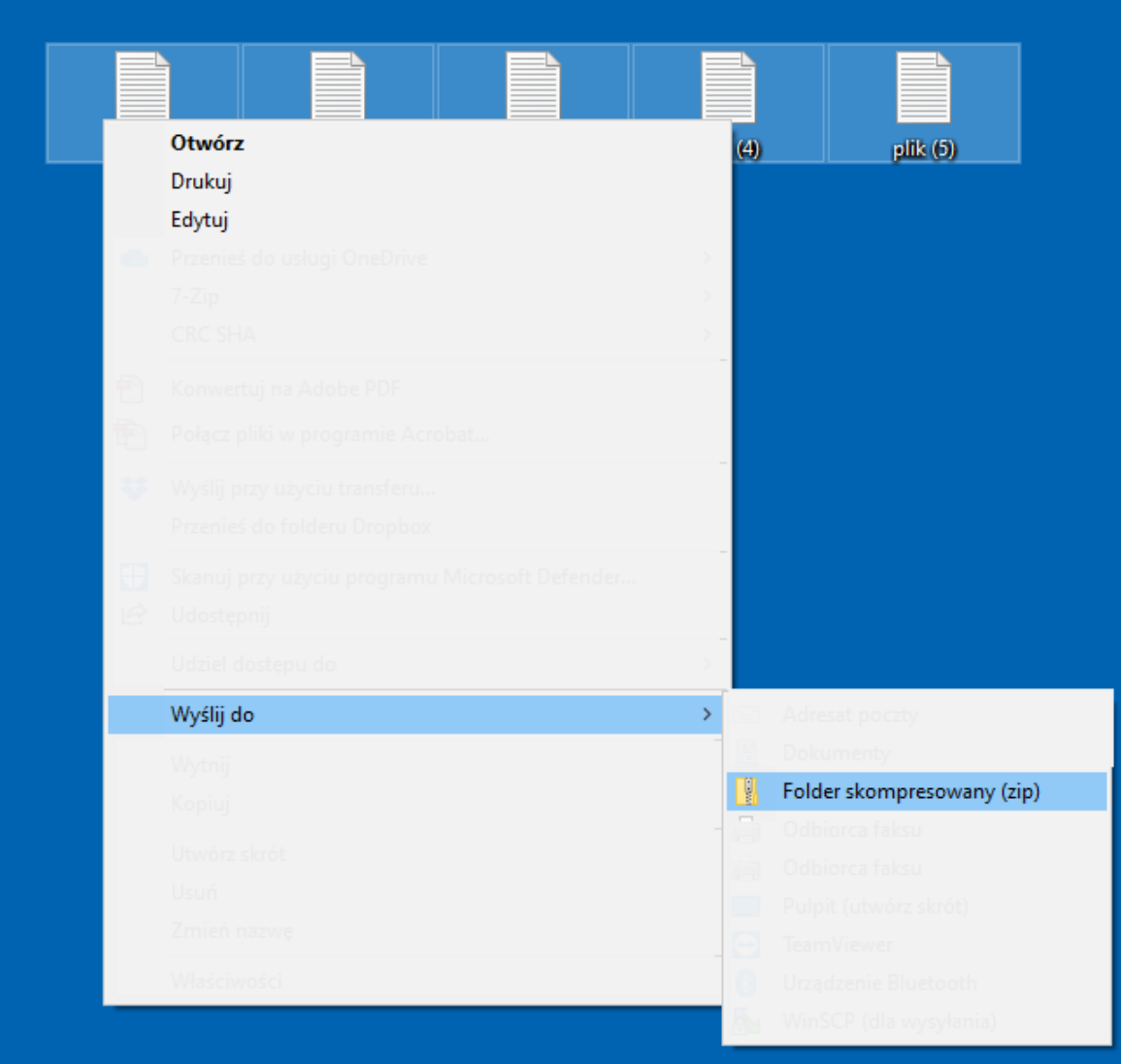

3. Proszę zmienić nazwę pliku (dostępna tylko gdy jest podświetlona)

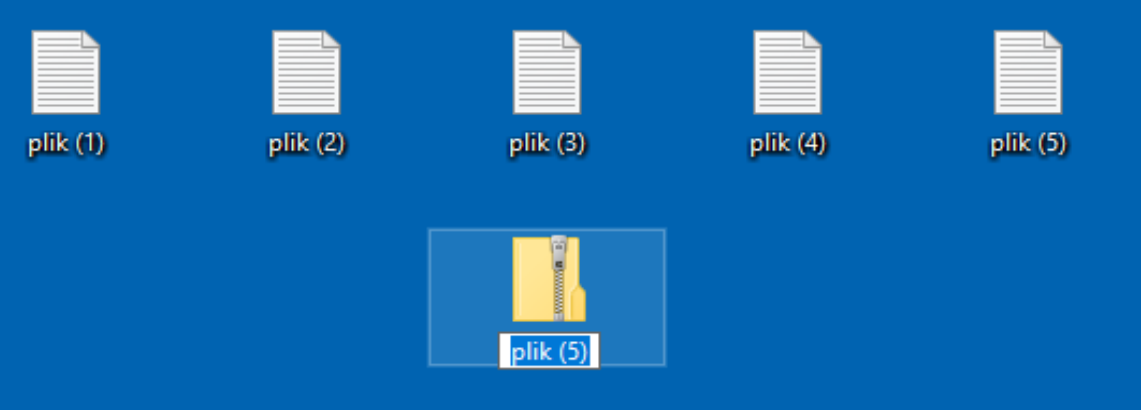

4. Tak utworzony plik proszę załączyć do formularza